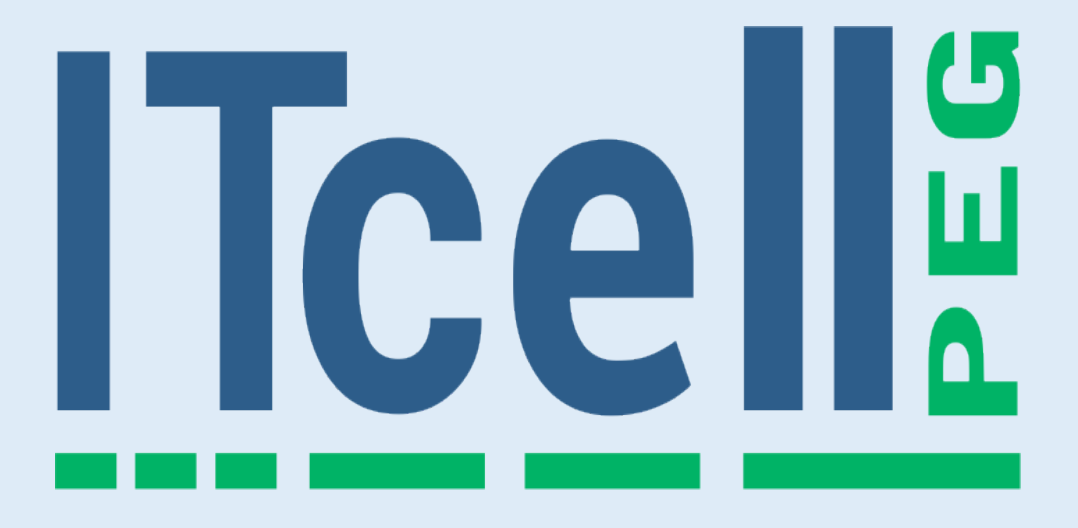

**MANUAL DE UTILIZAÇÃO E INSTALAÇÃO**

# **SUMÁRIO:**

- 1. Introdução
- 2. Itens de Embalagem
- 3. Funcionamento
- 4. Programação
- 5. Especificações
- 6. Informações Importantes
- 7. Certificado de Garantia

# **1. Introdução**

O ITCell PEG é o Porteiro Eletrônico GSM da Iconnect, desenvolvido para trabalhar em conjunto com porteiro eletrônico/interfone, permitindo o atendimento remoto de visitantes.

Desta forma, o usuário poderá atender seus visitantes através do celular, mesmo que não se encontre na residência, podendo, assim, optar por simular sua presença, aumentando significativamente a segurança de sua casa.

Este equipamento ainda permite a abertura remota da fechadura eletrônica (dependendo da configuração escolhida e da instalação realizada) ou ligar remotamente qualquer aparelho de 110V/220V que consuma até 1,5A, como por exemplo uma lâmpada de 100W que pode simular a presença de alguém na residência.

O ITCell PEG permite o cadastro de até 3 números para serem discados quando o porteiro eletrônico for tocado pelo visitante.

A configuração do ITCell PEG pode ser feita remotamente através do envio de SMS.

**Observação:** A abertura da fechadura eletrônica deve estar previamente configurada no porteiro eletrônico instalado no local.

## **2. Itens de Embalagem**

O ITCell PEG é acompanhado dos seguintes itens:

- Fonte de alimentação (110V/220V 9V)
- Antena GSM
- Parafuso para fixação
- Manual de instalação

# **3. Funcionamento**

O ITCell PEG pode ser utilizado em conjunto com o seguinte modelo de porteiro eletrônico:

- Modelo F8NTL - Fabricante: HDL®

## **3.1. Local de instalação:**

Se for desejável ativar e desativar o ITCell PEG localmente, recomenda-se que o produto seja instalado próximo ao monofone do porteiro eletrônico, instalado no interior da residência.

O ITCell PEG não deve ser instalado externamente, pois não é um equipamento vedado contra água.

## **3.2. SimCard e Antena GSM:**

Conecte a antena GSM na posição indicada na figura a seguir e deixe a mesma a uma distância mínima de 1,5m do equipamento (a antena muito próxima do equipamento poderá causar ruído no áudio). Insira o SimCard na posição indicada na figura a seguir:

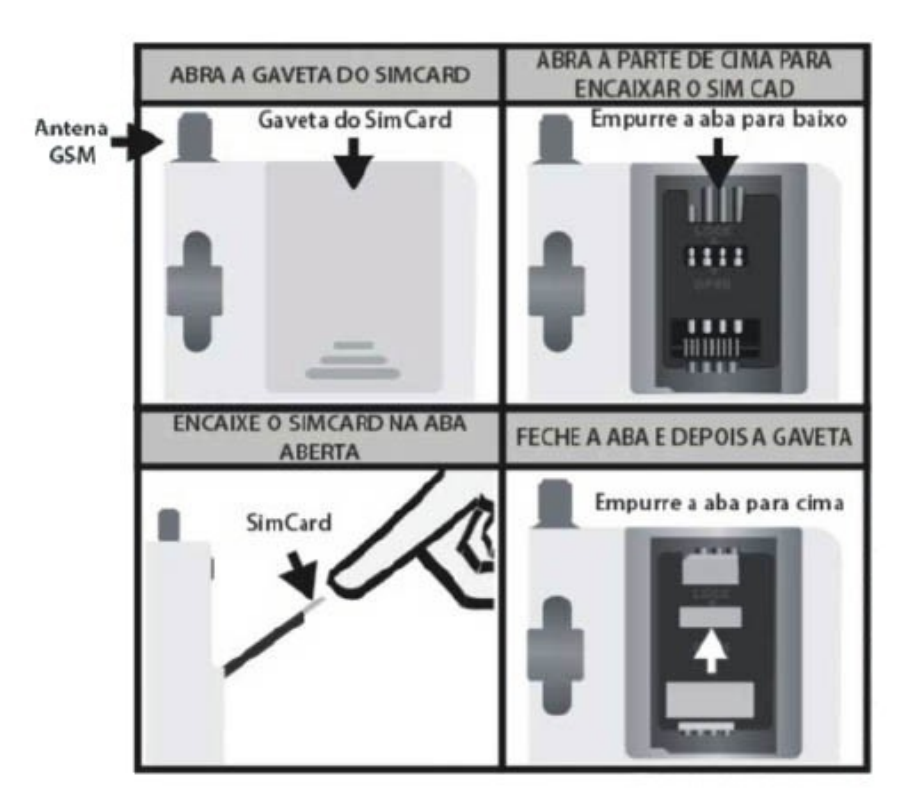

Para instalação do SimCard siga os seguintes passos:

- 1- Utilizando um objeto pontudo (como uma caneta), pressione o botão amarelo até a gaveta sair de seu compartimento (o botão amarelo se encontra no canto direito do conector do SimCard). Retire a gaveta completamente do equipamento.
- 2- Encaixe o SimCard na gaveta com a parte metálica voltada para cima (única forma de encaixe perfeito na gaveta). Verifique se o SimCard está completamente ajustado.
- 3- Introduza a gaveta no equipamento, observando os dois trilhos laterais do compartimento da gaveta, para que ocorra o encaixe correto. Empurre a gaveta até o final.

#### **3.3. Conexão com o Interfone:**

A instalação do equipamento deve ser feita conforme as instruções a seguir:

1- Os fios "4" e "1" do interfone HDL® (veja o manual de seu porteiro eletrônico) devem ser ligados ao ITCell PEG conforme a figura abaixo:

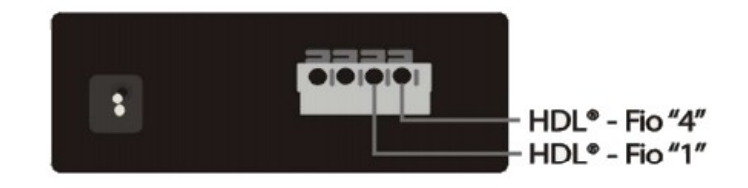

**Observação:** A conexão invertida dos fios "4" e "1" pode danificar os equipamentos envolvidos e este caso não é coberto pela garantia do produto.

Se o usuário desejar abrir a fechadura eletrônica remotamente, a seguinte conexão deve ser feita:

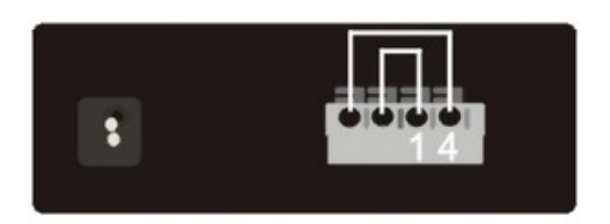

**Observação:** A Iconnect não se responsabiliza por qualquer tipo de prejuízo que o patrimônio de consumidor venha a sofrer por ações de terceiros decorridos da utilização deste recurso.

## **3.4. Controle de Equipamento Externo:**

Se o ITCell PEG não estiver sendo utilizado para abrir remotamente a fechadura eletrônica, ele poder utilizado para ligar/desligar remotamente um equipamento de 110V/220V que consuma até 1,5A.

Para controlar um equipamento remotamente, faça a seguinte conexão:

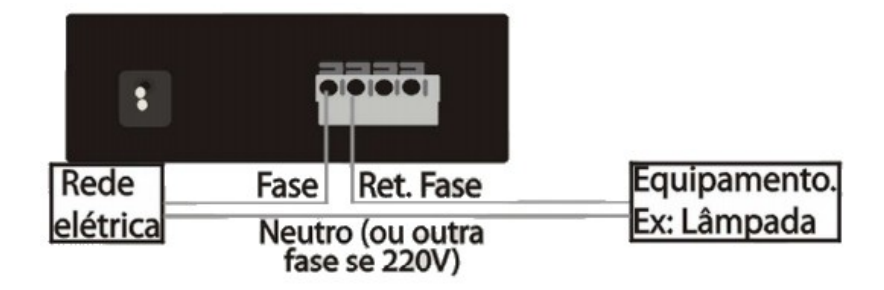

**Atenção:** O ITCell PEG só pode ser configurado para uma das funções, ou seja, se ele estiver habilitado para abertura da fechadura eletrônica, não será possível ligar/desligar remotamente nenhum outro equipamento.

**Observação:** A instalação do equipamento a ser controlado deve ser feita por um profissional habilitado. A Iconnect não se responsabiliza por problemas na instalação do equipamento a ser controlado.

## **3.5. Sinalização:**

O ITCell PEG possui um LED na parte superior do equipamento (ao lado do SimCard) que indica o estado do registro na rede GSM da seguinte forma:

- **Sempre apagado:** Sem funcionamento;
- **Piscando rápido:** Não está registrado na rede GSM;
- **Piscando a cada 3s:** Registrado na rede GSM.

No painel frontal do equipamento existe um LED de sinalização que indica o estado do equipamento da seguinte forma:

- Laranja: Sem funcionamento;
- Vermelho: Equipamento desabilitado (não irá transferir o atendimento para o celular);
- Vermelho piscando rapidamente (3x por segundo): Equipamento desabilitado e sem rede GSM;
- Verde fixo: Equipamento habilitado (os atendimentos serão direcionados para os celulares cadastrados);
- Verde piscando rapidamente (3x por segundo): O equipamento está habilitado, mas sem rede GSM (logo, as ligações não serão realizadas);
- Verde piscando lentamente (1x por segundo): O equipamento está ligando para um dos celulares cadastrados.

**Importante:** As configurações do equipamento por SMS só poderão ser efetuadas caso o mesmo esteja registrado na rede GSM (LED frontal vermelho ou verde sem piscar).

### **3.6. Habilitar/Desabilitar o Atendimento Remoto:**

O botão frontal do equipamento pode ser utilizado para habilitar/desabilitar o atendimento remoto do porteiro eletrônico.

Quando o atendimento remoto está desabilitado (LED frontal vermelho) as chamadas do porteiro eletrônico só poderão ser atendidas através do interfone da residência.

Quando o atendimento remoto está habilitado (LED frontal verde) as chamadas do porteiro eletrônico serão direcionadas para um dos celulares cadastrados.

Se o ITCell PEG estiver direcionando o atendimento para um celular cadastrado (LED verde piscando), mas o usuário desejar atender localmente, basta desabilitar o atendimento remoto através do botão frontal ou retirar o interfone do gancho.

**Observação:** Se não existirem números cadastrados, o equipamento não irá habilitar o atendimento remoto (neste caso, o LED frontal piscará laranja por 3x e voltará a ficar vermelho).

#### **3.7. Utilização:**

Se o ITCell PEG estiver habilitado para o atendimento remoto, assim que o visitante apertar a campainha, ele passa a chamar o primeiro número de celular cadastrado. Se este número não atender, o equipamento tentará o próximo. O equipamento ficará chamando os números cadastrados (na sequência) até que alguém atenda ou até que se passe 2 minutos sem o visitante apertar a campainha.

Após o usuário atender a ligação no celular, ele deverá digitar "\*1" para liberar o áudio da ligação. O usuário tem 20 segundos para digitar, se isto não for feito ele será excluído da fila de ligações.

Quando o equipamento recebe o comando "\*1", ele envia dois beeps para o celular, confirmando o recebimento do mesmo.

**Observação:** Para o correto funcionamento do equipamento, o SimCard inserido no mesmo, que deve possuir crédito e estar liberado para envio de SMS.

#### **3.8. Acionamento do Equipamento Externo:**

Para ligar/desligar o equipamento externo, o usuário deve entrar em modo de comando, digitando "\*#" durante a ligação, neste momento o ITCell PEG irá emudecer o áudio.

Estando em modo de comando, o usuário deverá digitar "#1" para ligar o equipamento externo ou "#0" para desligar o mesmo.

O comando "\*#" deve ser digitado novamente para a liberação do áudio.

# **4. Programação**

As configurações do ITCell PEG devem ser feitas através de mensagens do tipo SMS ou programação USB:

- **Programação USB:** Acesse [www.iconnect.ind.br](http://www.iconnect.ind.br/) para baixar o software de programação.
- **Programação SMS:** Os comandos que forem aceitos pelo equipamento serão respondidos também com mensagens do tipo SMS (caso o SimCard tenha crédito e esteja liberado para o envio de mensagens). Mensagens do tipo SMS enviadas para a configuração do equipamento devem sempre seguir o exemplo: #senha#opção:config Onde senha, opção e config são os campos variáveis das mensagens.

**Observação:** Será utilizada a senha padrão de fábrica (5600) nos exemplos que seguem, caso a mesma tenha sido alterada, substitua o campo 5600 pela senha programada.

#### **4.1. Programação da Senha:**

#### Mensagem: #5600#CSE:*novasenha*

Onde o campo *novasenha* deve ser substituído pela nova senha do equipamento (om 4 dígitos).

#### **4.2. Programação do PIN do Equipamento:**

#### Mensagem: #5600#CPIN:*PIN*

Onde o campo *PIN* deve ser substituído pelo mesmo PIN do SimCard. Este número só será utilizado caso esta opção esteja habilitada no SimCard, se necessário, utilize um aparelho celular para reprogramar/habilitar o PIN do SimCard.

#### **4.3. Programação de Funcionamento:**

Mensagem: #5600#CFUN:*habilitar* Onde o campo *habilitar* deve ser substituído por 0 ou 1: 0: Atendimento remoto desabilitado 1: Atendimento remoto habilitado

#### **4.4. Programação do Controle Remoto:**

Mensagem: #5600#CATU:*tipo,tempo,vezes* Onde o campo *tipo, tempo* e *vezes* devem ser substituídos de acordo com a tabela abaixo:

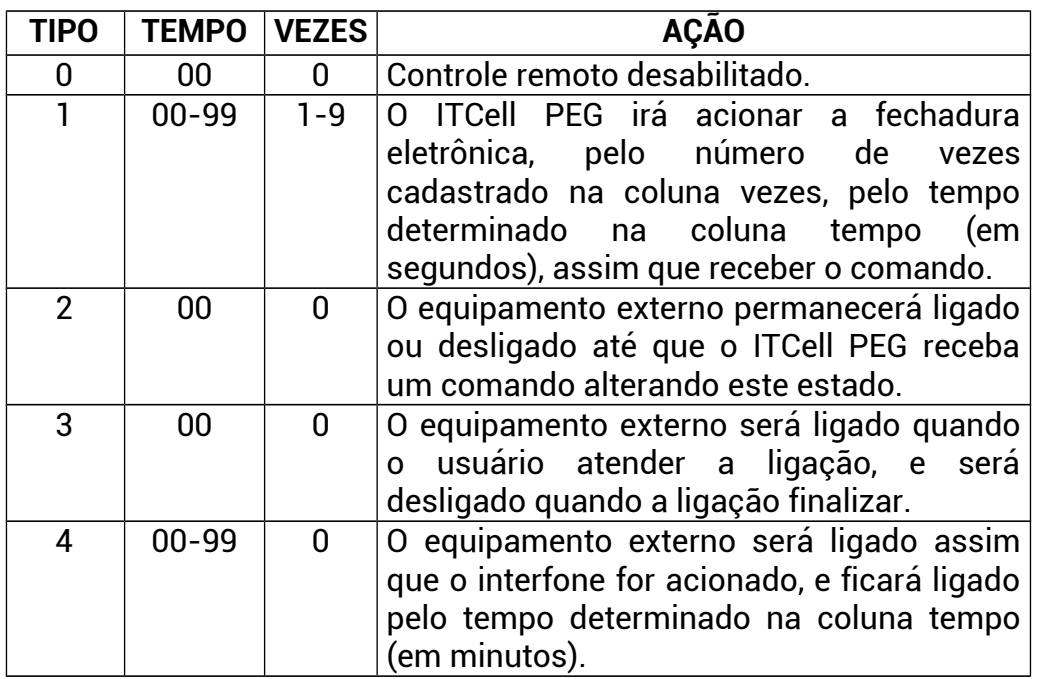

**Observação 01:** Atenção na configuração destes parâmetros, pois se, por exemplo, o usuário cadastrar o equipamento como tipo 4 e configurar o tempo para 5 minutos, mas fizer a instalação para um fechadura eletrônica, a mesma ficará ligada por 5 minutos, o que poderá danificá-la.

**Observação 02:** A Iconnect não se responsabiliza por danos causados aos equipamentos por erros na configuração destes parâmetros.

## **4.5. Configurações de Áudio:**

Mensagem: #5600#CAUD:*Tx,Rx,Eco* Onde:

*Tx:* Campo que define o volume do áudio de saída entre 0 e 3; *Rx:* Campo que define o volume do áudio de entrada entre 0 e 3; *Eco:* Campo que define o controle do eco na ligação entre 0 e 3.

#### **4.6. Programação dos números a serem discados:**

Mensagem: #5600#CNLX:NÚMERO

Onde o campo X deve indicar a posição da memória em que o número será gravado (1 dígito entre 1 e 3).

O campo NÚMERO deve ser substituído pelo número a ser gravado na memória.

**Observação:** O número deve ser cadastrado da mesma forma como seria discado em um celular, por exemplo:

- **Ligação local:** 99990000
- **Ligação a cobrar:** 909099990000
- **Ligação para outro DDD:** 0214399990000
- **Ligação a cobrar para outro DDD:** 90214399990000

#### **4.7. Descadastro dos números a serem discados:**

#### Mensagem: #5600#CNLX:00

Onde o campo X deve indicar a posição da memória que será apagada (1 dígito entre 1 e 3).

#### **4.8. Acionar/Desacionar Equipamento Externo:**

#### Mensagem: #5600#AR:ação

Onde o campo ação deve ser substituído por 0 para desligar o equipamento externo e 1 para ligar o mesmo.

#### **4.9. Resetar o equipamento:**

Mensagem: #5600#RM;

**Observação:** Inserir ";" no comando.

# **5. Especificações**

#### **5.1. Alimentação/Consumo:**

- Tensão de alimentação: 9VDC;
- Consumo em 9VDC:
	- Estado normal de funcionamento: 100mA;
	- Durante uma ligação: 200mA;
	- Relé Acionado: Aumento de 60mA.

#### **5.2. Ambiente de Operação:**

- Temperatura ambiente: -5ºC a 50ºC.

## **5.3. Dimensão (sem antena GSM):**

- Altura: 3,55cm;
- Profundidade: 13,15cm;
- Largura: 9,2cm.

# **6. Informações Importantes:**

O consumidor está ciente de que o equipamento opera por sistema de telefonia celular móvel, em conjunto com o porteiro eletrônico local, estando, desta forma, sujeito a deficiência ou falta de cobertura por parte da respectiva operadora, bem como sujeito às condições de recepção de sinais da rede de telefonia celular móvel por parte da operadora, estando, ainda, sujeito às deficiências relacionadas à operacionalidade do porteiro eletrônico local, o qual pode sofrer interferência que impeça seu funcionamento regular, não se caracterizando, desta forma, responsabilidade da Iconnect por prejuízos sofridos pelo consumidor, quando da ocorrência dessas anomalias.

Assim sendo, a Iconnect não responde, e não se responsabiliza, por problemas no equipamento e problemas na operação do equipamento, ocorridos por falhas momentâneas ou definitivas na rede pública de telecomunicações da telefonia celular móvel, indisponibilidade momentânea ou definitiva de sinais, áreas de sombra, ou seja, sem cobertura de sinal, impossibilidade de comunicação com o equipamento em áreas sem cobertura de telefonia celular, ou por qualquer falha relacionada ao porteiro eletrônico, não tendo a Iconnect, em hipótese alguma, qualquer obrigação reparatória em favor do consumidor.

O consumidor reconhece que os serviços disponibilizados pelo equipamento não garantem que o seu patrimônio não seja objeto de roubo, furto, assalto, ou qualquer outro tipo de ação de terceiros, posto que, seu único objetivo é otimizar a comunicação no caso da ausência do consumidor em sua residência, não respondendo a Iconnect por qualquer tipo de prejuízo que o patrimônio do consumidor venha a sofrer por ação de terceiros.

## **7. Certificado de Garantia**

A Iconnect – Industria de Produtos Eletrônicos Ltda. garante este aparelho contra defeitos técnicos de fabricação por um período de doze (12) meses, a contar da data de emissão da nota fiscal, e quando o exame realizado a critério de nossos profissionais confirmar o defeito.

Esta garantia consiste no reparo ou na troca do equipamento com número coincidente com o deste certificado.

Os serviços de reparo ou troca somente serão executados nas dependências de nossa fábrica ou assistência técnica autorizada, devendo o cliente levar ou remeter o equipamento defeituoso ao endereço que mais lhe convir, sendo que eventuais despesas com o transporte correrão por conta e risco do cliente.

Em eventuais mudanças e/ou melhorias neste produto, a Iconnect não será obrigada a incluí-las em qualquer produto anteriormente fabricado.

Não estão cobertos pela garantia os defeitos decorrentes de acidentes, como queda, água, fogo ou descargas elétricas.

Como esta garantia não é um contrato de serviços, não está inclusa a manutenção e revisão do equipamento.

Este certificado e seus efeitos ficam automaticamente cancelados caso seja comprovado que o equipamento foi aberto, ou instalado, por pessoas não autorizadas, ou qualquer outra utilização que esteja em desacordo com a especificada no manual do usuário ou a não apresentação da nota fiscal que comprove o período aquisitivo.

Carimbo da Revenda:

Data da Venda: \_\_\_\_ \_\_\_\_ \_\_\_\_

Iconnect - Industria de Produtos Eletrônicos LTDA.

 ------------------------------------------------------------------ Rua Gomes Carneiro, 22 – Londrina/PR (43) 3305-8800 – [contato@iconnect.ind.br](mailto:contato@iconnect.ind.br)